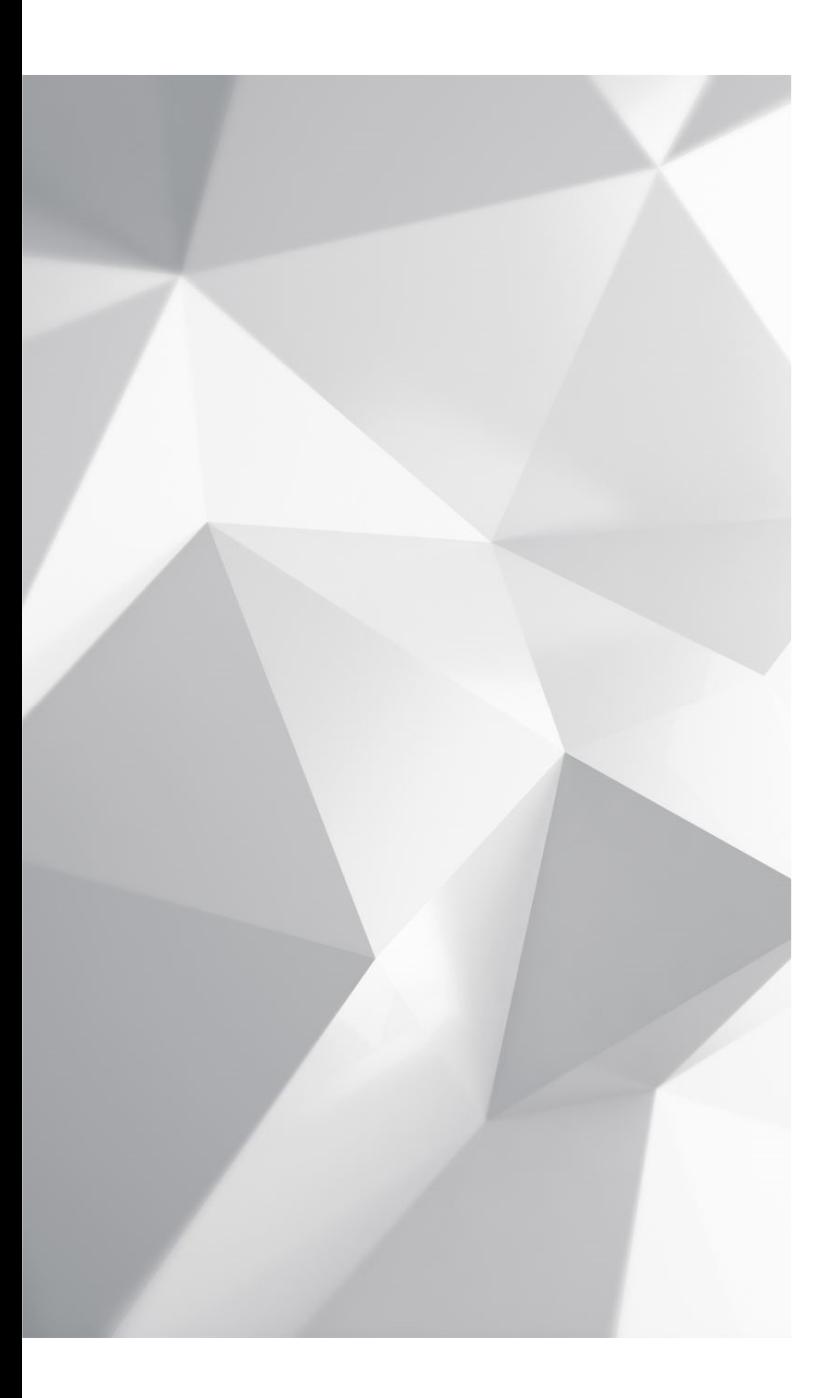

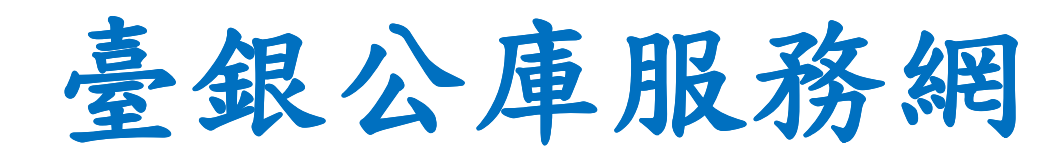

改版教育訓練

**2022**

 $\ddot{\cdot}$  加入google 攝影機已關閉 meet會議前 $\pmb{\psi}$  $\mathbb{R}$  $\dddot{\bullet}$ 

按一下麥克風圖示: 原本為開啟

•

準備好加入了嗎?

目前沒有其他參與者

立即加入 1 分享螢幕畫面

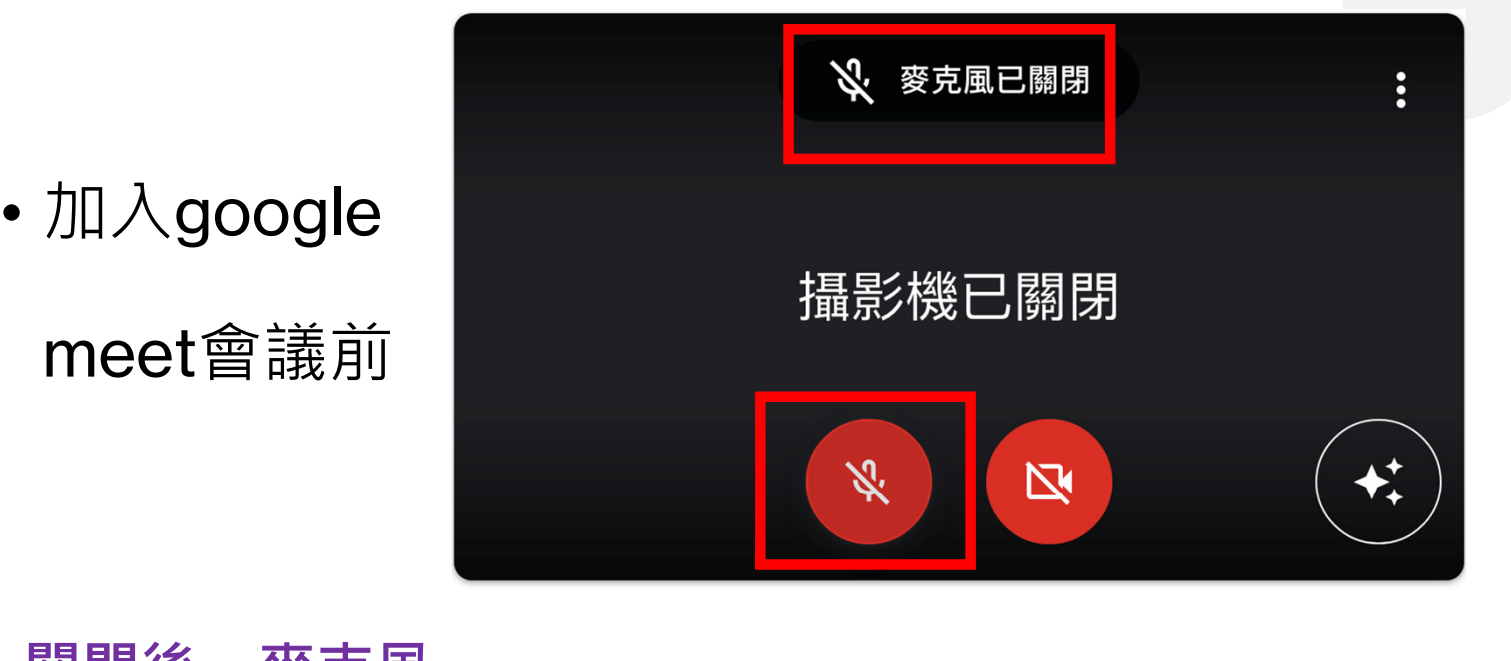

關閉後,麥克風 圖示已變更

•

準備好加入了嗎?

目前沒有其他參與者

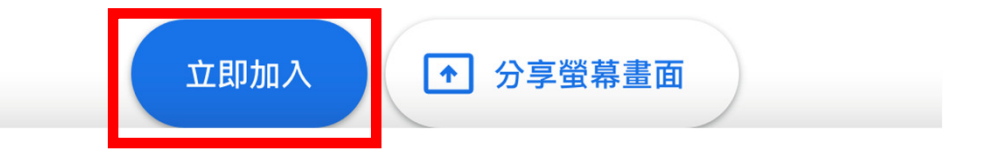

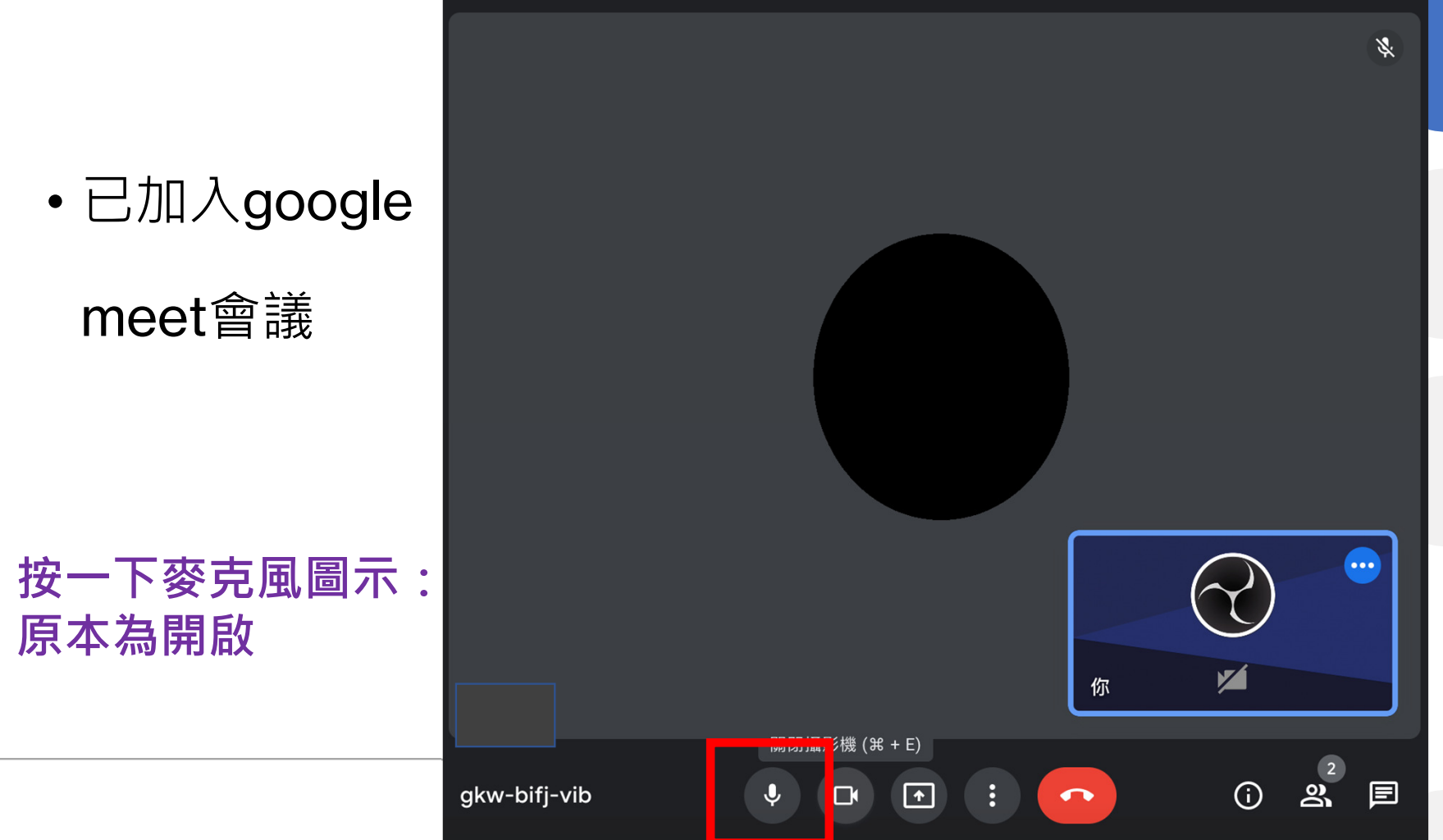

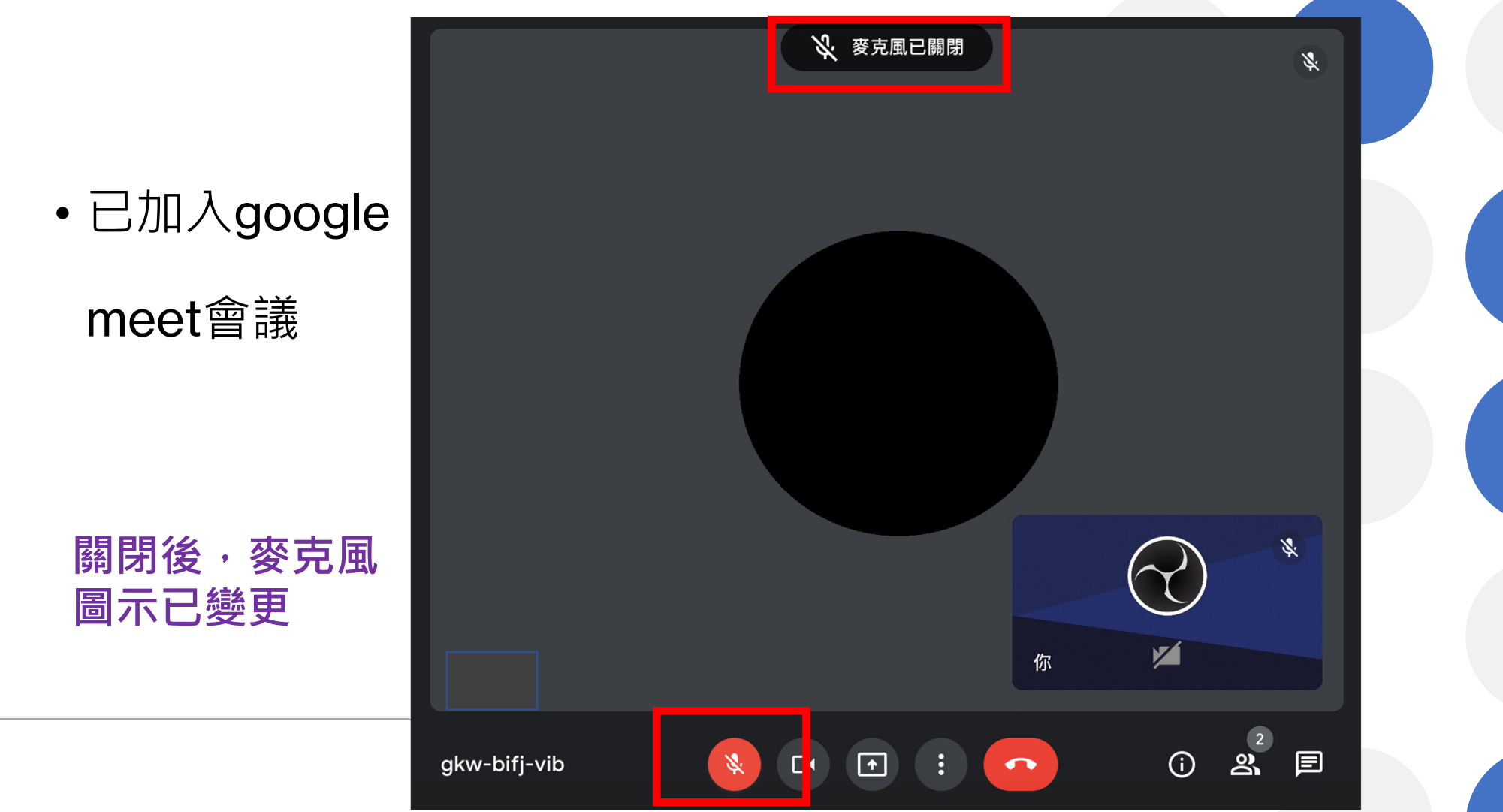

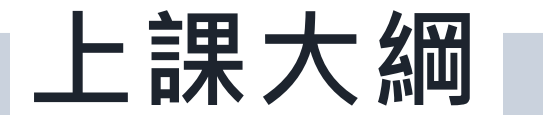

登入作業

首次登入變更密碼、常見問題解說

使用者變更基本資料 使用者資料**-**基本資料修改、密碼重設

個人常用設定<br><sup>常用辭句維護、常用機關維護</sup>

<mark>表單開立和查詢</mark><br>公務預算收入繳款書及支出收回書、基金專戶收入繳款書及支出收回書

表單註銷

表單註銷

**04** 

05

06

03

**02** 

01

使用者資料設定<br><sup>6</sup> <sub>新增、刪除及編輯</sub>

新增、刪除及編輯機關管理者**(**機關使用者**)**

# 系統登入方式

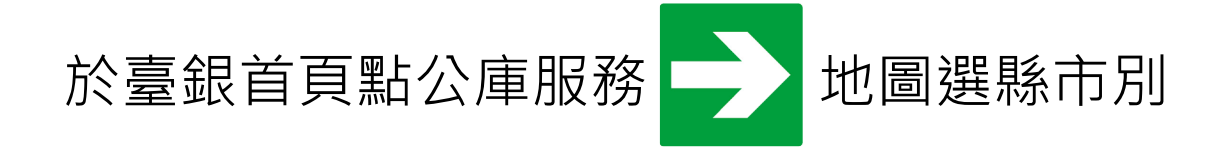

使用者代號:已重新配賦(請勿使用原代號)

◆使用者初始密碼: 初始密碼為abc123, 啟用後須變更密碼

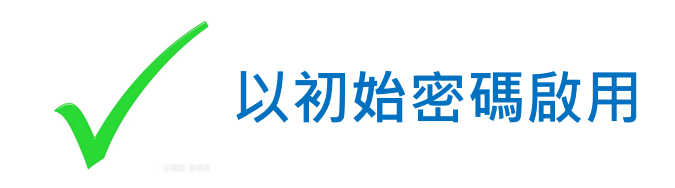

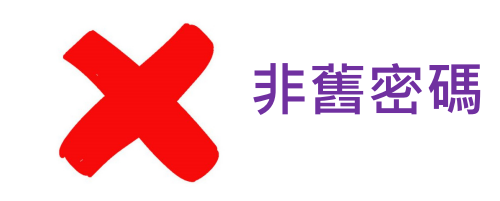

#### 縣市政府宣達事項

操作手冊及影片檔:已公告於基隆市政府財政處網站(路徑:基隆市政府財政處/主題服務/本府暨所屬機關學校/檔案下載/支付金融科)

◆使用者代號及初始密碼:使用者代號已重新配賦,請至基隆市政府財政處網站 下載查詢(路徑同上), 初始密碼為abc123, 請於一個月內登入新系統並且更改 密碼,避免密碼逾期失效。

◆新系統上線: 9/22上線, 首次登入後須變更密碼